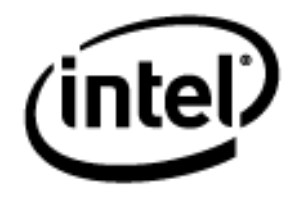

# **Programa Intel® Educar**

Curso Essencial *On-line* Módulo 6: Planejando para o Sucesso do Aluno

Janeiro, 2010

Módulo 6: Planejando para o Sucesso do Aluno **Visão Geral**

# Espaço do Professor Mediador

## **Bem-vindo ao Módulo 6: Planejando para o Sucesso do Aluno!**

Neste módulo você aprenderá a respeito de:

- Como apoiar a aprendizagem e a autonomia de todos os alunos, levando em conta que existem diferentes estilos de aprendizagem e que alguns podem ter necessidades educativas especiais.
- Criação de recursos para dar suporte à aprendizagem dos alunos.
- Planejar os materiais para atuar como mediador e/ou para facilitar a aprendizagem de seus alunos.

## **Material de leitura Prévia:**

- [Taxonomia de Bloom](http://educate.intel.com/br/ProjectDesign/ThinkingSkills/ThinkingFrameworks/Bloom_Taxonomy2.htm)
- [Taxonomia de Marzano](http://educate.intel.com/br/ProjectDesign/ThinkingSkills/ThinkingFrameworks/Marzano_New_Taxonomy.htm)
- [Inteligências Múltiplas](http://educate.intel.com/br/ProjectDesign/ThinkingSkills/ThinkingFrameworks/Learning_Styles.htm)
- **[Estruturando o Raciocínio do Aluno](http://download.intel.com/education/Common/br/Resources/EO/Resources/Differentiation/Scaffolding_Student_Thinking.doc)**
- [Ensinado alunos com Necessidades Especiais](http://download.intel.com/education/Common/br/Resources/EO/Resources/Differentiation/Teaching_Students_with_Special_Needs.doc)
- [Avaliação de Projetos: Usando a avaliação para aprimorar o ensino e o](http://educate.intel.com/br/AssessingProjects/)  [aprendizado](http://educate.intel.com/br/AssessingProjects/)

Dedique um tempo para analisar os **Objetivos do Módulo** e as **Questões do Módulo**.

## **Objetivos do Módulo**

- Pesquisar diferentes formas para diferenciar a aprendizagem dos alunos atendendo às individualidades.
- Identificar e planejar estratégias para dar suporte a autonomia do aluno em qualquer forma de aprendizagem.

## **Atividades do Módulo**

Os participantes irão:

- Compartilhar exemplos do aluno e avaliações.
- Pesquisar meios de diferenciar o ensino para todos os alunos.
- Criar avaliações para a autonomia do aluno.
- Criar materiais de suporte para estruturar o aprendizado do aluno.
- Modificar Planos de Unidade.
- Discutir os desafios do ensino diferenciado.
- Refletir sobre seu aprendizado.
- Autoavaliar suas práticas de mediação atuais.
- Começar a planejar os materiais para atuar como mediador, necessários para as unidades.

## **Questões do Módulo**

- Como eu posso ajudar meus alunos a se tornarem aprendizes autônomos?
- Como eu posso dar suporte às diversas necessidades dos alunos?

Quando você tiver terminado de analisar, prossiga para a **[Atividade](#page-3-0) [Compartilhada.](#page-3-0)**

## <span id="page-3-0"></span>Módulo 6: Planejando para o Sucesso do Aluno **Atividade Compartilhada Compartilhando Exemplos do Aluno e Avaliações**

# Espaço do Professor Mediador

Durante esta atividade, você compartilha:

- Suas estratégias de avaliação;
- Seu exemplo do aluno com seu grupo de Atividade Compartilhada.

O *feedback* que você receber pode ajudá-lo a melhorar seu exemplo e suas estratégias de avaliação.

Consulte as **Orientações para o [Módulo 6 Atividade Compartilhada:](http://download.intel.com/education/common/br/resources/eo/resources/about_this_course/Module_6_Sharing_Pair_and_Share.doc) Fornecendo** *feedback* **[sobre os Exemplos e Avaliações do Aluno](http://download.intel.com/education/common/br/resources/eo/resources/about_this_course/Module_6_Sharing_Pair_and_Share.doc)** (DOC; 2 páginas) onde você pode ler detalhadamente como responder na aba Compartilhar.

- 1. Vá para a aba **Compartilhar** e confirme:
	- a) Se seu Plano de Unidade, exemplo do aluno e avaliação do exemplo do aluno estejam anexados ou há um link para eles em sua linha de encadeamento da discussão **Módulo 6: Grupos da Atividade Compartilhada**.
	- b) Se você escreveu uma mensagem solicitando algum *feedback* específico que você gostaria de ter sobre seu trabalho.
- 2. Encontrar os membros de seu grupo.

**Nota para docentes que participam da modalidade híbrida:** o grupo de trabalho será atribuído pelo professor Mediador.

- 3. Analise e dê *feedback* para os membros de seu grupo sobre suas estratégias de avaliação. Considere o alinhamento entre o exemplo do aluno, a avaliação do exemplo do aluno e os objetivos de aprendizagem. Consulte o Plano de Unidade para contextualizar.
- 4. Ao fornecer *feedback*, use os **[Critérios de Avaliação do Portfólio](http://download.intel.com/education/common/br/resources/eo/resources/Assessment/Course_Assessments/Portfolio_Rubric.doc)** (DOC; 2 páginas) como um guia e siga a estratégia 3-2-1:
	- Faça três perguntas.
	- Faça dois comentários.
	- Dê uma sugestão.
- 5. Dê algum *feedback* adicional solicitado por seu parceiro.
- 6. Se desejar, dê *feedback* diretamente nos documentos, usando as ferramentas de análise e revisão. Veja **[Dicas e Ferramentas para fornecer](http://download.intel.com/education/common/br/resources/eo/resources/Assessment/Course_Assessments/Tips_and_Tools_for_Giving_Feedback.doc)** *feedback* (DOC; 2 páginas) na aba **Recursos** >link **Avaliação**. Ao terminar de analisar, renomeie os documentos com suas iniciais (por exemplo, *feedback\_avaliação*\_cb) e anexe ou crie um link para sua resposta.

7. Analise o *feedback* dos membros de seu grupo. Se desejar, incorpore ideias para modificar seu exemplo do aluno e avaliação.

Parabéns! Você completou esta atividade. Por favor, marque a caixa **Atividade** e clique no botão **Enviar** antes de prosseguir para a próxima atividade.

Quando estiver pronto, prossiga para a atividade **Criando [acomodações](#page-5-0)**.

## <span id="page-5-0"></span>Módulo 6: Planejando para o Sucesso do Aluno **Atividade 1: Criando acomodações para todos os Aprendizes**

# Espaço do Professor Mediador

Os professores querem que todos os alunos atendam aos conteúdos e objetivos, e atinjam seu potencial de aprendizado. O plano de avaliação que você criou dá a você e a seus alunos informações importantes sobre a aprendizagem deles. Os alunos também têm diferenças baseadas em interesses, personalidade e modalidades de aprendizagem preferidas.

Nesta atividade, você observa como os alunos em sua sala de aula diferem uns dos outros, e reflete nas maneiras pelas quais os alunos podem participar com sucesso de sua unidade.

Quando as necessidades dos alunos são atendidas em sala de aula, eles têm melhores atitudes e melhores notas em provas (Cotton, 1998). Todos os alunos precisam de alguma acomodação ou suporte individualizado. As informações que os professores obtêm da avaliação formativa irá ajudá-los a melhorar o processo de ensino e aprendizagem no atendimento às necessidades de todos os seus alunos. Os alunos também precisam de um ambiente que lhes permita usar seus pontos fortes e interesses para construir seu conhecimento e habilidades.

Tomlinson (2000) relaciona quatro meios pelos quais os professores podem diferenciar o ensino:

- **Conteúdo** Ajuste o que os alunos precisam para aprender ou como obter a informação que precisam.
- **Processo** Recomende meios diferentes de abordar o conteúdo.
- **Produtos** Permita que os alunos se exercitem, apliquem e ampliem o que aprenderam em uma variedade de formas.
- **Ambiente de Aprendizagem** Crie um ambiente de aula flexível com lugares de silêncio e áreas para interação, além de abordar rotinas que gerem independência.

Quando estiver pronto, prossiga para a **[Etapa 1](#page-6-0)**.

## **Referências**

Cotton, K. (1998). *Education for lifelong learning: Literature synthesis.* Washington, DC: OERI. (Eric Document Reproduction Service No, ED 422 608)

Tomlinson, C. A. (2000). *Differentiation of instruction in the elementary grades.* Champaign, IL: Clearinghouse on Elementary and Early Childhood Education.

## <span id="page-6-0"></span>**Atividade 1: Criando acomodações para todos os Aprendizes Etapa 1: Considerando as Diferentes Maneiras de Aprender**

Psicólogos e educadores desenvolveram várias estruturas para descrever as várias maneiras pelas quais os alunos aprendem, tais como cinestético audiovisual, lado esquerdo do cérebro/lado direito do cérebro e as inteligências múltiplas.

Explore as várias modalidades de aprender.

- 1. Vá para a seção **[Estruturas para o desenvolvimento cognitivo](http://www97.intel.com/br/ProjectDesign/ThinkingSkills/ThinkingFrameworks/)** do recurso Criando Projetos da Intel® Educação.
- 2. Clique em **Estilos de Aprendizagem**.
- 3. Leia sobre as diferentes estruturas para entender os estilos de aprendizagem:
	- Cinestésico audiovisual.
	- Lado Esquerdo do Cérebro/Lado Direito do cérebro.
	- Inteligências Múltiplas.
- 4. Pense em como esta análise específica sobre os estilos de aprendizagem poderia ter um impacto na maneira que você atende às necessidades do aluno em sua unidade. Se desejar, registre suas ideias em seu **Caderno de Anotações**.

**Dica para 1:1**: Frequentemente o uso individual de computadores permite que os alunos escolham um método para receber e usar a informação que atenda a seus estilos de aprendizagem. Os alunos podem usar leitores de texto, música, vídeo e simulações para aprender novas informações. Eles também podem usar uma variedade de ferramentas de tecnologia para demonstrar sua aprendizagem.

Quando estiver pronto, prossiga para a **[Etapa 2](#page-7-0)**.

## <span id="page-7-0"></span>**Atividade 1: Criando Acomodações para Todos os Aprendizes Etapa 2: Diferenciando para o Aprendizado do Aluno**

Apoiar os alunos com uma gama de diferentes habilidades para aprender e os casos de alunos não nativos com dificuldade no idioma na sala de aula regular, oferece desafios únicos para os professores. Ao mesmo tempo, as acomodações de ensino para dar suporte às diversas necessidades podem promover experiências de aprendizagem ricas para todos os envolvidos. Atender as necessidades de todos os alunos requer uma preparação e planejamento cuidadosos do desenvolvimento da unidade.

Todos os alunos precisam de estruturas de apoio de modo que se sintam confiantes e confortáveis ao assumirem riscos, e estão trabalhando para se tornarem alunos independentes, parte desta diferenciação pode ser conseguida com a tecnologia.

- 1. Vá para a aba **Recursos** > link **Educação Especial** e analise as estratégias para acomodar todos os aprendizes em sua sala de aula:
	- **[Ensinando alunos com Necessidades Especiais](http://download.intel.com/education/common/br/resources/eo/resources/Differentiation/Teaching_Students_with_Special_Needs.doc)** (DOC; 5 páginas)
	- **[Ensinando através de Projetos](http://download.intel.com/education/common/br/resources/eo/resources/Differentiation/Teaching_Projects_with_Second_Language_Learners.doc) para Aprendizes Não nativos** (DOC; 4 páginas)
	- **[Ensinando Alunos superdotados ou com Talentos Especiais por meio](http://download.intel.com/education/common/br/resources/eo/resources/Differentiation/Teaching_Gifted_Talented_Students_with_Projects.doc) de [Projetos](http://download.intel.com/education/common/br/resources/eo/resources/Differentiation/Teaching_Gifted_Talented_Students_with_Projects.doc)** (DOC; 4 páginas)
- 2. Analise os *Links* **[relacionados da](http://download.intel.com/education/common/br/resources/eo/resources/resources.htm#differentiation)** *Web* que incluem os recursos focados na diferenciação. Quais estratégias de ensino o ajudarão a atender as necessidades dos alunos? Você tem a opção de tomar notas em seu **Caderno de Anotações**.

**Opcional:** Um **[Questionário de Pesquisa de Diferenciação](http://download.intel.com/education/common/br/resources/eo/resources/Differentiation/Differentiation_Survey.doc)** (DOC; 2 páginas) está disponível e pode ajudá-lo a avaliar os meios pelos quais você já está diferenciando em sua sala de aula.

3. Escreva um esboço das estratégias que você usará para diferenciar o ensino. Use a seção "Acomodações para o Ensino Diferenciado" de seu Plano de Unidade.

**Dica para 1:1:** O uso individual de computadores proporciona uma aprendizagem diferenciada:

- Alunos com necessidades especiais podem acessar tarefas e informações sobmedida, comunicar-se facilmente com pessoas que podem ajudá-los e tirar vantagem de equipamentos e programas adaptativos.
- Os não nativos podem frequentemente acessar informações em sua língua materna, o que lhes permite continuar aprendendo o conteúdo enquanto aprendem a língua corrente.
- Alunos superdotados e talentosos não são limitados aos materiais de sala de aula projetados para seus colegas de classe. Eles têm acesso à informação e ferramentas para atender seus objetivos, interesses e habilidades.

Parabéns! Você completou esta atividade. Por favor, marque a caixa **Atividade** e clique no botão **Enviar**.

Quando estiver pronto, prossiga para **[Apoiando a autonomia do Aluno](#page-9-0)**.

## <span id="page-9-0"></span>Módulo 6: Planejando para o Sucesso do Aluno **Atividade 2: Apoiando a autonomia do Aluno**

# Espaço do Professor Mediador

Em ambientes de sala de aula centrados no aluno, estes não estão sempre sob a supervisão direta de um professor. Para gerenciar com sucesso sua própria aprendizagem, os alunos precisam ser aprendizes autônomos. A autonomia é uma meta de aprendizagem duradoura importante para alunos de todos os níveis de habilidade. Esta Habilidade do Século XXI é essencial para o sucesso na escola, no trabalho e na vida. Os alunos que entendem as maneiras pelas quais aprendem são mais adeptos a usarem estratégias apropriadas para completarem tarefas com sucesso. As habilidades de autonomia ajudam os alunos com necessidades especiais a completarem tarefas com sucesso e independência em um nível que os desafia a enriquecerem o seu potencial.

Durante esta atividade, você explora uma série de formas de usar a "avaliação formativa" para ajudar todos os alunos a se tornarem aprendizes independentes, especialmente aqueles com necessidades educativas especiais.

Quando estiver pronto, prossiga para a **[Etapa 1](#page-10-0)**.

## **Atividade 2: Apoiando a autonomia do Aluno**

## <span id="page-10-0"></span>**Etapa 1: Pensando sobre as Avaliações Formativas para Melhorar a Autonomia**

Ao contrário da "avaliação somativa", que ocorre no final de uma unidade ou projeto, a 'avaliação formativa' acontece durante um projeto formal ou informalmente.

- 1. Leia mais sobre o papel da **[Avaliação Formativa](http://download.intel.com/education/common/br/resources/eo/resources/Assessment/course_assessments/Formative_Assessment.doc)** (DOC; 1 página) no apoio a autonomia do aluno. Para consultas futuras, este documento é encontrado na aba **Recursos** > link **Avaliação**.
- 2. Vá para a seção **[Avaliação Formativa](http://educate.intel.com/br/AssessingProjects/OverviewAndBenefits/FormativeAssessment/)** do recurso Intel® Educação *Avaliando Projetos* e analise um dos seguintes estudos de caso nos quais as avaliações formativas são usadas para diferenciar o ensino e ajudar os alunos a aprenderem o conteúdo e tornarem-se aprendizes autônomos.
	- a. **[Estudo de caso dos primeiros anos do ensino fundamental](http://educate.intel.com/br/AssessingProjects/OverviewAndBenefits/FormativeAssessment/ap_formative_elem.htm)**
	- **b. [Estudo de caso dos últimos anos do ensino fundamental](http://educate.intel.com/br/AssessingProjects/OverviewAndBenefits/FormativeAssessment/ap_formative_middle.htm)**
	- c. **[Estudo de Caso do Ensino Médio](http://educate.intel.com/br/AssessingProjects/OverviewAndBenefits/FormativeAssessment/ap_formative_high.htm)**
- 3. Tanto faça o *download* do documento quanto salve-o em sua pasta **Recursos\_Curso:**
	- a. Destaque as avaliações que você encontra no estudo de caso que selecionou.
	- b. Insira comentários, como questões, conexões com suas próprias experiências ou ideias que você poderia gostar de experimentar em sua própria sala de aula.

Quando estiver pronto, prossiga para a **[Etapa 2](#page-11-0)**.

## <span id="page-11-0"></span>**Atividade 2: Apoiando a Autonomia do Aluno Etapa 2: Criando uma Avaliação para Promover a Autonomia**

Crie uma avaliação que ajude os alunos a assumirem um maior controle de sua aprendizagem, assim como uma que dê suporte a autonomia, autogerenciamento, autoavaliação ou reflexão. Se desejar, clique em **Experimente** na aplicação Intel® Educação *[Avaliando Projetos](http://educate.intel.com/en/AssessingProjects/)* e clique em **Demo** para analisar algumas das funcionalidades da aplicação. Você não pode salvar ou modificar as avaliações da demonstração.

Para criar uma avaliação para promover o a autonomia do aluno, escolha dentre as seguintes opções:

- **Opção 1:** Criando ou modificando uma avaliação usando a aplicação *Avaliação de Projetos.*
- **Opção 2:** Modificando uma avaliação da seção Estratégias de Avaliação.
- **Opção 3:** Criando uma avaliação usando o aplicativo de processamento de texto.

**Guia de Atividades Práticas em Tecnologia:** Use o Guia de Atividades Práticas em Tecnologia Intel® Educação se você precisar de ajuda para completar alguma habilidade em tecnologia identificada abaixo.

#### **Opção 1: Criando ou Modificando uma Avaliação usando a aplicação** *Avaliação de Projetos*

- 1. Vá para **[Avaliação de Projetos](http://educate.intel.com/br/AssessingProjects/)**.
- 2. Clique na **Área de Trabalho** e se inscreva.
- 3. Use a aplicação *Avaliação de Projetos* para criar ou modificar uma avaliação de autonomia.

**Dica para o trabalho** *Off-line***:** Edite a avaliação exportada em seu aplicativo de planilhas ou processamento de texto.

- 4. Adicione qualquer formatação que torne seu documento mais fácil para os alunos entenderem e completarem. Áreas de Processamento de Texto ou Planilhas.
- 5. Ao completar sua avaliação, salve-a na pasta **avaliação** de seu Portfólio.

Quando estiver pronto, complete seu **Progresso no Curso**.

## **Opção 2: Modificando uma Avaliação da Seção Estratégias de Avaliação de Avaliando Projetos**

- 1. Vá para *[Avaliação de](http://educate.intel.com/br/AssessingProjects/) Projetos*.
- 2. Clique na aba **Estratégias de Avaliação** no alto da página.
- 3. Clique em **[Incentivando a autonomia e a colaboração](http://educate.intel.com/br/AssessingProjects/AssessmentStrategies/EncouragingSelfDirectionAndCollaboration/)** no menu de navegação à esquerda.
- 4. Navegue pelos métodos de avaliação na coluna esquerda.
- 5. Clique em um instrumento para o qual há um *link* na coluna direita.
- 6. Faça o download do arquivo para a avaliação que você quer usar.
- 7. Modifique a avaliação para atender às necessidades de sua unidade.
- 8. Acrescente alguma formatação que tornará seu documento mais fácil para os alunos entenderem e completarem. Áreas de Planilhas e Processamento de Texto
- 9. Ao completar sua avaliação, salve-a na pasta **avaliação** em sua pasta do Portfólio.

Quando estiver pronto, complete seu **Progresso no Curso**.

#### **Opção 3: Criando uma Avaliação Usando o** *Software* **de Processamento de Texto**

- 1. Consulte a área de Processamento de Texto do Guia de Atividades Práticas em Tecnologia da Intel® Educação para obter assistência ao criar sua avaliação. Processamento de Texto Grupos de 1–12
- 2. Ao completar sua avaliação, salve-a na pasta **avaliação** de seu Portfólio.

Parabéns! Você completou esta atividade. Por favor, marque a caixa **Atividade** e clique no botão **Enviar** antes de prosseguir para a próxima atividade.

Quando estiver pronto, prossiga para **[Práticas Pedagógicas](#page-13-0)**.

## <span id="page-13-0"></span>Módulo 6: Planejando para o Sucesso do Aluno **Atividade 3: Práticas Pedagógicas Apoiando as Diversas Necessidades dos Alunos**

# Espaço do Professor Mediador

Determinar o nível certo e o tipo de desafio para ajudar os alunos a se desenvolverem para atingir seus potenciais é essencial ao diferenciar o ensino. Nesta discussão de Práticas Pedagógicas, você pensa sobre os tipos de suporte que desafiarão os alunos a expandirem seu aprendizado enquanto adquirem novas ideias e conceitos.

- 1. Leia **[Estruturando o Raciocínio do Aluno](http://download.intel.com/education/common/br/resources/eo/resources/Differentiation/Scaffolding_Student_Thinking.doc)** (DOC; 1 página) na aba **Recursos** > *link* **Educação Especial**.
- 2. Vá para a aba *Wiki* **do Curso** e clique no link **Módulo 6 Práticas Pedagógicas**.
- 3. Compartilhe ferramentas e estratégias que você possa usar para apoiar a aprendizagem do aluno em sua unidade.
- 4. Analise as ideias de seus colegas e responda a alguma de seu interesse.

*Dica para o trabalho Off-line: Componha suas opiniões em um documento de processamento de texto antes de adicioná-las ao wiki.* 

Parabéns! Você completou esta atividade. Por favor, marque a caixa **Atividade** e clique no botão **Enviar** antes de prosseguir para a próxima atividade.

Quando estiver pronto, prossiga para **Criando [Materiais de Apoio](#page-14-0)**.

## <span id="page-14-0"></span>Módulo 6: Planejando para o Sucesso do Aluno **Atividade 4: Criando Materiais de Apoio para Mediar o Sucesso do Aluno**

# Espaço do Professor Mediador

Nesta atividade, você cria um recurso para apoiar a aprendizagem autônoma dos alunos durante o desenvolvimento do projeto. Tal recurso poderia ser um documento, um modelo ou formulário. Os materiais de apoio podem especificar escolhas que os alunos devem fazer sobre o conteúdo, processos e produtos. Os alunos usam estes materiais para tomar decisões que ajudarão a aprimorar suas habilidades e a fazer bom uso dos seus talentos e interesses. Os materiais de apoio efetivos também oferecem graus variados de estrutura e conteúdo para ajudar a atender as necessidades educativas especiais dos alunos.

Quando você estiver pronto, prossiga para a **[Etapa 1](#page-15-0)**.

## **Atividade 4: Criando Materiais de Apoio para Mediar o Sucesso do Aluno**

## <span id="page-15-0"></span>**Etapa 1: Explorando Exemplos de Recursos para Apoiar a Aprendizagem do Aluno**

Nesta etapa, você analisa exemplos de formulários, modelos e documentos que os alunos podem usar para apoiar sua aprendizagem durante o projeto. Embora você crie um tipo de material de suporte durante esta atividade, perceba que os alunos também podem usar os *wikis* e *blogs*.

- 1. Se desejar, leia as informações adicionais sobre **[Modelos e Formulários](http://download.intel.com/education/common/br/resources/eo/resources/Student_Support/Templates_and_Forms.doc)** (DOC; 1 página) na aba **Recursos** > link **Apoio ao Aluno**.
- 2. Veja os exemplos de modelos, formulários e documentos na aba **Recursos** > *link* **Apoio ao Aluno**.
- 3. Se você quiser fazer anotações, pode achar útil abrir outra janela para analisar os exemplos e inserir suas anotações no **Caderno de Anotações**.
- 4. Considere quais modelos, formulários ou outros documentos você poderia usar em sua unidade para dar suporte à aprendizagem do aluno.

**Dica de Sala de Aula:** Use os resultados de análise da avaliação que avalia a autonomia do aluno para criar ou modificar um documento para dar suporte à aprendizagem do aluno.

5. O conhecimento matemático melhora o raciocínio lógico e analítico que pode ser usado no currículo interdisciplinar. Considere os meios pelos quais você pode usar a matemática em sua unidade para melhorar as habilidades de pensamento dos alunos. Os recursos para integrar a matemática estão localizados em **Estratégias de Matemática** e **Exemplos de Matemática** na aba **Recursos** >link **Apoio ao Aluno.**

Quando estiver pronto, prossiga para a **[Etapa 2](#page-16-0)**.

## **Atividade 4: Criando Materiais de Apoio para Mediar o Sucesso do Aluno**

## <span id="page-16-0"></span>**Etapa 2: Criando um Recurso de Apoio ao Aluno**

Nesta etapa, você escolhe uma das seguintes opções para criar um recurso que os alunos usarão e que servirá para apoiar o aprendizado deles durante a sua unidade:

- **Opção 1:** Criando um documento.
- **Opção 2:** Criando um modelo de documento.
- **Opção 3:** Criando um modelo de apresentação.
- **Opção 4:** Criando um formulário.

**Nota:** Pense sobre as quatro maneiras de Tomlinson (2000) de diferenciar o ensino conforme você cria seu recurso de apoio ao aluno.

- **Conteúdo** Adapte ao que os alunos precisam aprender ou à forma como eles obtêm a informação que precisam.
- **Processo** Recomende maneiras diferentes de abordar o conteúdo.
- **Produto** Permita que os alunos treinem, apliquem e ampliem o que aprenderam de variadas formas.
- **Ambiente de Aprendizagem** Crie uma sala de aula flexível com lugares tranquilos e áreas para interação, além de ensinar rotinas que promovam a independência.

## **Opção 1: Criando um Documento**

Use o software de processamento de texto para criar o seu documento. Processamento de Texto Grupos 1–12

Salve seu documento na pasta **suporte\_unidade** em seu Portfólio.

#### **Acrescentando Recursos de** *Design* **Adicionais**

**Guia de Atividades Práticas em Tecnologia:** Use o Guia de Atividades Práticas em Tecnologia da Intel® Educação se você precisar de assistência para completar alguma das habilidades em tecnologia identificadas abaixo:

- Insira texto como um elemento gráfico decorativo. Para dar ênfase aos seus documentos, adicione o texto como elemento gráfico aos seus títulos ou comentários especiais. Habilidade Gráficos 9.1: Para fazer arte com palavras, ou WordArt
- Mude o estilo da disposição do texto em relação às imagens. O texto pode interagir com elementos gráficos em uma variedade de maneiras. O texto pode envolver uma imagem, aparecer na frente ou atrás de uma imagem, ou aparecer somente acima ou abaixo de uma imagem.

Processador de Texto 5.4: Modificar a disposição do texto em relação à imagem.

- Crie uma marca d"água. Uma marca d"água é um gráfico de fundo que aparece levemente por trás do seu texto. A imagem é obscurecida, ou *desbotada*, de modo que não interfira com o texto. Habilidade Processamento de Texto 5.12: Para adicionar uma figura de fundo, ou marca d"água.
- Mude uma imagem existente em um documento para uma marca d"água. Usar uma imagem que já esteja em seu documento como marca d" água. Processador de Texto 5.13: Converter uma imagem existente em figura de fundo ou marca d"água.
- Insira um campo de data automático. Se você inserir um campo de data automático, a data pode ser atualizada toda vez que o documento é impresso ou modificado. Processador de Texto 10.1: Inserir data em um documento.

Quando estiver pronto, complete seu **Progresso no Curso**.

#### **Opção 2: Criando um Modelo de Documento**

**Guia de Atividades Práticas em Tecnologia:** Use o Guia de Atividades Práticas em Tecnologia se você precisar de assistência para completar alguma das habilidades em tecnologia identificadas abaixo:

- 1. Use qualquer um dos recursos de *design* apontados na **Opção 1** para criar um documento.
- 2. Salve sua publicação como um modelo na pasta **suporte\_unidade** de seu Portfólio. Habilidade Processamento de Texto 10.4: Para fazer e usar seu próprio estilo de documento, ou modelo.

Quando você estiver pronto, complete seu **Progresso no Curso**.

## **Opção 3: Criando um Modelo de Apresentação**

Nesta opção, você pode criar um novo modelo, ou se você tiver um modelo de apresentação do aluno, você pode usá-lo como base para criar um modelo.

**Guia de Atividades Práticas em Tecnologia:** Use o Guia de Atividades Práticas em Tecnologia da Intel® Educação se você precisar de assistência para completar alguma das habilidades em tecnologia identificadas abaixo:

- 1. Consulte a seção Multimídia do Guia de Atividades Práticas em Tecnologia, conforme necessário. Área Multimídia
- 2. Salve sua apresentação como um modelo na pasta **suporte\_unidade** de seu Portfólio. Multimídia 4.5: Criar e usar seu próprio estilo de apresentação ou um modelo.

#### Quando estiver pronto, complete seu **Progresso no Curso**.

## **Opção 4: Criando um Formulário**

Um *formulário* é um documento com espaços reservados para inserir informação. Você pode criar caixas de texto para completar, caixa de assinalar e listas suspensas (*drop-down*).

**Guia de Atividades Práticas em Tecnologia:** Use o Guia de Atividades Práticas em Tecnologia da Intel® Educação se você precisar de assistência para completar alguma das habilidades em tecnologia identificadas abaixo:

- 1. Comece um formulário. Abra uma barra de ferramentas para criar formulários. Processador de Texto 10.10: Para criar um formulário.
- 2. Insira campos de formulário. Criar campos onde você queira que os leitores insiram informações em seu formulário. Processador de Texto 10.10: Para criar um formulário.
- 3. Proteja um formulário. Antes que você distribua um formulário que os usuários verão e completarão, você deve protegê-lo, de modo que os usuários possam incluir informações apenas nas áreas *design*adas. Se você não proteger o formulário, os elementos dele bem como os menus suspensos (drop-down) e as caixas de assinalar não irão funcionar. Processador de Texto 10.10: Para criar um formulário.
- 4. Ao terminar, salve seu formulário na pasta **suporte\_unidade** de seu Portfólio*.*

Parabéns! Você completou esta atividade. Por favor, marque a caixa **Atividade** e clique no botão **Enviar** antes de prosseguir para a próxima atividade.

Quando estiver pronto, prossiga para **Revendo meu [Plano de Unidade](#page-19-0)**.

## **Referências**

Tomlinson, C. A. (2000). *Differentiation of instruction in the elementary grades.* Champaign, IL: Clearinghouse on Elementary and Early Childhood Education.

## <span id="page-19-0"></span>Módulo 6: Planejando para o Sucesso do Aluno **Atividade 5: Revendo meu Plano de Unidade**

# Espaço do Professor Mediador

Esta atividade oferece outra oportunidade para que você analise e refine mais seu Plano de Unidade. Nesta atividade, você estuda meios de incluir atividades e estratégias em sua unidade que encorajem a autonomia, adequando a atividade para que todos os alunos possam participar. Especificamente, você precisa rever suas seções Resumo da Avaliação, Procedimentos de Ensino e Acomodações para a Educação Especial.

#### 1. Analise sua **Lista de Verificação do Plano de Unidade** na aba **Meu Trabalho** > link **Progresso no Curso**.

- 2. Revise a seção **Plano de Avaliação** de seu Plano de Unidade para incluir avaliações adicionais nas quais os alunos planejem e façam escolhas sobre sua própria aprendizagem, reflitam sobre seus processos de pensar (metacognição) e avaliem seu próprio progresso.
- 3. Modifique a seção **Procedimentos de Ensino** para incluir sobre como você está planejando usar os materiais de apoio ao aluno que você criou e implementar as estratégias de diferenciação que você descreveu.
- 4. Revise sua seção **Acomodações para a Educação Especial** usando o que você aprendeu neste módulo.
	- **Conteúdo** Adapte ao que os alunos precisam aprender ou à forma como eles obtêm a informação que precisam.
	- **Processo** Recomende diferentes maneiras de abordagem do conteúdo.
	- **Produtos** Permita que os alunos treinem, apliquem e ampliem o que aprenderam de vários modos.
	- **Ambiente de Aprendizagem** Crie uma sala de aula flexível com ambientes tranquilos e áreas para interação, e ensine rotinas que promovam a independência.

**Nota:** Considere os princípios de diferenciação de Tomlinson (2000) conforme você revisa seu Plano de Unidade.

Parabéns! Você completou esta atividade. Por favor, marque a caixa **Atividade** e clique no botão **Enviar** antes de prosseguir para a próxima atividade.

Quando estiver pronto, prossiga para **Refletindo sobre minha [Aprendizagem](#page-20-0)**.

## **Referências**

Tomlinson, C. A. (2000). *Differentiation of instruction in the elementary grades.* Champaign, IL: Clearinghouse on Elementary and Early Childhood Education.

## <span id="page-20-0"></span>Módulo 6: Planejando para o Sucesso do Aluno **Atividade 6: Refletindo sobre Minha Aprendizagem**

# Espaço do Professor Mediador

Reveja as questões norteadoras e os pontos-chave para este módulo. Depois, no Blog do curso, reflita sobre como o enfoque deste módulo ajudou você a pensar sobre a autonomia de seus alunos e sobre as diferentes estratégias que você utilizou para atender às diversas necessidades. Pense sobre as ideias e materiais que você criou e que podem ser usados para ajudar a melhorar a aprendizagem dos alunos.

## **Questões do Módulo**

- Como eu posso ajudar meus alunos a se tornarem aprendizes autônomos?
- Como eu posso apoiar as diferentes necessidades dos aprendizes?

## **Pontos-chave**

- A transição para um ambiente de sala de aula centrado no aluno exige ajustes tanto de alunos quanto de professores:
	- o Os professores devem trabalhar com os alunos para ajudá-los a desenvolver habilidades de autonomia.
	- o Os alunos devem ter um papel ativo em sua própria aprendizagem.
- Os professores podem diferenciar o ensino de quatro maneiras:
	- o Conteúdo
	- o Processo
	- o Produtos
	- o Ambiente de Aprendizagem
- Os professores podem olhar os estilos de aprendizagem sob vários aspectos, incluindo o visual cinestésico auditivo, o lado esquerdo/direito do cérebro e as inteligências múltiplas.
- Acomodar as necessidades de todos os aprendizes requer uma estrutura apropriada, de modo que os alunos se tornem aprendizes confiantes e independentes.

Nos módulos seguintes, você construirá a partir destes conceitos conforme discute estratégias de aplicação para sua unidade e o gerenciamento efetivo da tecnologia.

Quando estiver pronto, prossiga para a **[Etapa 1](#page-21-0)**.

## Módulo 6: Planejando para o Sucesso do Aluno **Atividade 6: Refletindo sobre Minha Aprendizagem Etapa 1: Registrando Minha Jornada no** *Blog*

<span id="page-21-0"></span>Use o *blog* do curso para refletir sobre sua aprendizagem e interagir com seu professor mediador e colegas sobre assuntos relacionados ao curso. Responda às mensagens de seus colegas para estender e melhorar estas conversas importantes.

- 1. Encontre o endereço do *blog* do Curso na seção **Meus Links** na aba **Página Inicial**.
- 2. Vá para o *blog* do Curso, na postagem intitulada **Módulo 6 Reflexão**, redija sua resposta, escrevendo sobre quaisquer outras ideias, perguntas ou dúvidas que você queira abordar em sua reflexão.

Parabéns! Você completou esta atividade. Por favor, marque a caixa **Atividade** e clique no botão **Enviar** antes de prosseguir para a próxima atividade.

Quando estiver pronto, prossiga para o **[Fechamento](#page-22-0)**.

<span id="page-22-0"></span>Módulo 6: Planejando para o Sucesso do Aluno **Fechamento**

# Espaço do Professor Mediador

**Parabéns!** Você completou o **Módulo 6: Planejando para o Sucesso do Aluno**. Antes de prosseguir para o próximo módulo:

- 1. Complete o **Questionário de Pesquisa de Encerramento do Módulo**. Clique no botão **Enviar** ao terminar.
- 2. Vá para a lista de verificação de **Progresso no Curso**. Analise as caixas apropriadas na lista de verificação para garantir que elas foram assinaladas para as atividades do Módulo 6 que você completou. Se você fizer alguma mudança, clique no botão **Enviar** no final da página.

Lembre-se de enviar sua opinião, pensamentos, questionamentos e comentários no fórum de discussão do Espaço dos Professores ou no *blog* do Curso a qualquer momento.

Quando estiver pronto, prossiga para **[Preparando-se para o próximo Módulo](#page-23-0)**.

## <span id="page-23-0"></span>**Preparando-se para o próximo Módulo Considerando os Recursos para Atuar como Professor Mediador**

# Espaço do Professor Mediador

Os professores e alunos exigem um suporte substancial conforme eles mudam de um ambiente de sala de aula centrado no professor para um no qual os alunos assumem um papel ativo em sua própria aprendizagem.

Nesta atividade você:

- Considera como a tecnologia pode dar suporte a você e a seus alunos nesta transição para os novos papéis.
- Planeja um recurso para atuar como mediador, a ser criado para dar suporte a seu papel como um professor mediador.

Tenha em mente a diferença entre os materiais de suporte ao aluno e os materiais para atuar como mediador. Os recursos para atuar como mediador são usados pelos professores. Por exemplo, você poderia criar um recurso, como um wiki da classe, para compartilhar informações com seus alunos e pais ou uma apresentação que exibe um processo de raciocínio ou uma planilha para acompanhar o progresso dos alunos nos projetos ou ainda um questionário de pesquisa *on-line* para reunir informações. Já os materiais de apoio aos alunos, como planos de projeto e listas de verificação, são usados pelos alunos.

Ao passar de professor tradicional para professor mediador, você precisa apurar suas habilidades em ajudar seus alunos a construírem seu próprio aprendizado. Use os resultados de sua autoavaliação para ajudar a planejar os materiais para atuar como mediador que você criará no Módulo 7.

- 1. Reflita sobre suas práticas de mediação atuais ao completar a **Autoavaliação da atuação do Professor como Mediador** na aba **Meu Trabalho**.
- 2. Analise sua autoavaliação e escolha as áreas que você gostaria de enfatizar mais frequentemente em sua sala de aula. Pense sobre alguns possíveis materiais para atuar como mediador que você poderia criar para abordar estas áreas.
- 3. Para obter exemplos de materiais para atuar como mediador para serem usados antes, durante e depois de um projeto, leia **[Atuando como](http://download.intel.com/education/common/br/resources/eo/resources/facilitation/facilitation_materials/Facilitating_Projects.doc)  [Mediador em](http://download.intel.com/education/common/br/resources/eo/resources/facilitation/facilitation_materials/Facilitating_Projects.doc) Projetos** (DOC; 2 páginas) na aba **Recursos** > *link* **Professor Mediador**.
- 4. Se você desejar, use seu **Caderno de Anotações** para registrar suas ideias.

**Nota:** Se você estiver colaborando com outros professores em seu Portfólio de Unidade, considere usar um *Web site* colaborativo, como aqueles relacionados nos *Websites* **[Colaborativos](http://download.intel.com/education/common/br/resources/eo/resources/resources.htm#Collab_Web)** na aba **Recursos** > link **Colaboração**.

Parabéns! Você completou esta atividade. Por favor, marque a caixa **Atividade** e clique no botão **Enviar** antes de prosseguir para a próxima atividade.

Quando você estiver pronto, prossiga para **M7: Mediando por meio da Tecnologia.**

Copyright © 2010 Intel Corporation. Todos os direitos reservados. Intel, the Intel logo, Página 24 de 24 Intel Education Initiative,and the Intel Teach Program are trademarks of Intel Corporation in the U.S. and other countries.

<sup>\*</sup>Other names and brands may be claimed as the property of others.